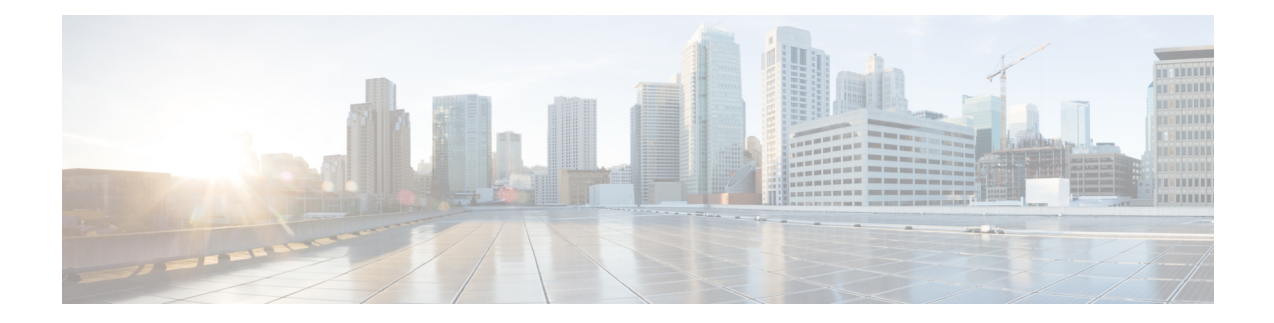

# **Prestatiestatistieken Agent Rapporten**

U kunt met de Agent Desktop rapporten voor prestatiestatistieken openen. De Prestatiestatistieken Agent is de standaard paginawidget die wordt weergegeven op basis van de configuratie die door de beheerder is gedefinieerd.

Er zijn twee typen statistische rapporten:

- Historische rapporten: hiermee worden historische gegevens weergegeven. De rapporten worden elke 24 uur bijgewerkt.
- Realtime rapporten: hier worden de huidige gegevens weergegeven. De rapporten worden bijgewerkt met een tijdsinterval dat door de beheerder is geconfigureerd.

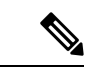

**Opmerking**

- Het tabblad dat u in de Prestatiestatistieken Agent-rapporten selecteert, wordt bewaard, zelfs als u overschakelt naar een andere pagina en u vervolgens terugkeert naar de paginaPrestatiestatistieken Agent-rapporten. De selectie van het tabblad wordt ingesteld op het standaardtabblad wanneer u zich afmeldt bij de Agent Desktop, de browser vernieuwt/opnieuw laadt of de browsercache leegmaakt.
	- De Prestatiestatistieken Agent-rapporten die worden weer gegeven in de Agent Desktop volgen de tijdzone van de browser.
	- De Prestatiestatistieken Agent-rapporten die worden weergegeven in de Agent Desktop ondersteunen niet de functionaliteit Meer details.
- Toegang Prestatiestatistieken Agent, op pagina 1
- Overzichtsrapport, op pagina 2

# **Toegang Prestatiestatistieken Agent**

- Klik voor toegang tot de rapporten op **Prestatiestatistieken Agent** in de Navigatiebalk. De volgende rapporten worden in het deelvenster Toepassingen voor weergegeven:
	- Overzichtsrapport, op pagina 2
	- Statistieken agent historisch, op pagina 4
	- Agentstatistieken realtime, op pagina 6
- Agentstatistieken per status historisch, op pagina 7
- Agentstatistieken per status realtime, op pagina 8
- Teamstatistieken historisch, op pagina 9
- Teamstatistieken realtime, op pagina 10
- Wachtrijstatistieken historisch, op pagina 10
- Rapport Wachtrijstatistieken realtime, op pagina 11
- Uitbelstatistieken agent historisch, op pagina 11
- Agent uitbeltatistieken realtime, op pagina 12

Zie *[Gebruikershandleiding](https://www.cisco.com/c/en/us/support/customer-collaboration/webex-contact-center/products-user-guide-list.html) Cisco Webex Contact Center Analyzer* voor meer informatie over rapporten.

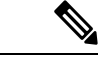

**Opmerking**

- Wanneer u zich afmeldt bij het bureaublad, moet u de browser sluiten. Start de browser en meld u opnieuw aan bij het bureaublad om de configuratie-updates voor Cisco Webex Contact Center Analyzer weer te geven.
- Als uPrestatiestatistieken Agent opent in de modus Incognito (privénavigatie), moet u cookies van derden inschakelen om de Prestatiestatistieken Agent-rapporten te kunnen laden.

# **Overzichtsrapport**

In het overzichtsrapport wordt het aantal klanten aangegeven dat u hebt afgehandeld en de gemiddelde tijd die u nodig had voor het afronden van de klantgesprekken.

Kies de opties in de vervolgkeuzelijsten **Teamnaam**, **Wachtrijnaam**, **Kanaaltype** en **Duur** om het rapport te filteren.

De Agent Desktop behoudt uw filterselecties ook wanneer u zich afmeldt of de browser vernieuwt of opnieuw laadt. Als u de filters op de standaardwaarde wilt instellen, klikt u op de koppeling **Filters opnieuw instellen**.

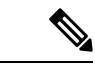

**Opmerking**

De koppeling **Filters opnieuw instellen** wordt weergegeven wanneer u de standaardwaarde in een vervolgkeuzelijst wijzigt om het rapport te filteren.

Maak een keuze uit de opties in de volgende vervolgkeuzelijsten:

- Teamnaam
	- Alle (standaard)
	- Een specifiek team. Teamnamen worden in de vervolgkeuzelijst weergegeven op basis van uw agentprofielinstellingen.
- Naam wachtrij

• Alle (standaard)

• Een specifieke wachtrij. Wachtrijnamen worden in de vervolgkeuzelijst weergegeven op basis van uw agentprofielinstellingen.

- Kanaaltype
	- Alle (standaard)
	- Chat
	- E-mail
	- Sociaal
	- Telefonie

**Opmerking**

Het type sociaal kanaal wordt weergegeven op basis van uw organisatie-instellingen.

- Duur
	- Vandaag
	- Gisteren
	- Deze week
	- Vorige week
	- Laatste 7 dagen (standaard)
	- Deze maand
	- Vorige maand
	- Dit jaar

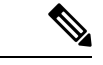

**Opmerking** Als u de weergegeven gegevens handmatig wilt vernieuwen, klikt u op het pictogram  $\circ$  (Vernieuwen).

In de volgende tabel worden de parameters weergegeven die in het overzichtsrapport worden weergegeven:

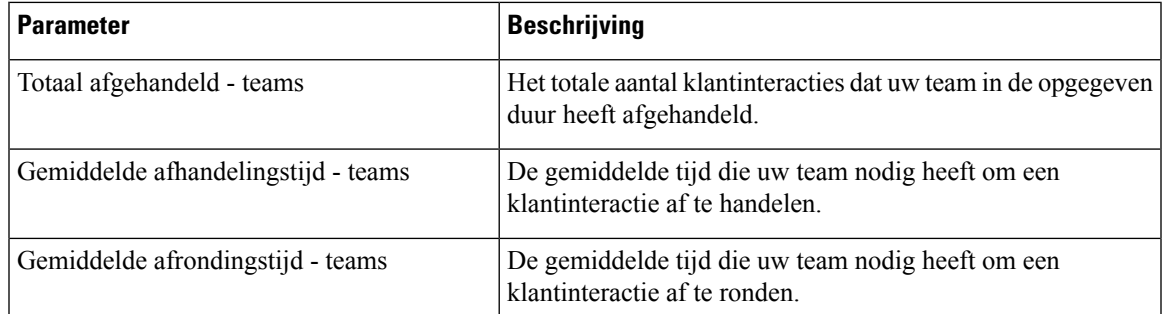

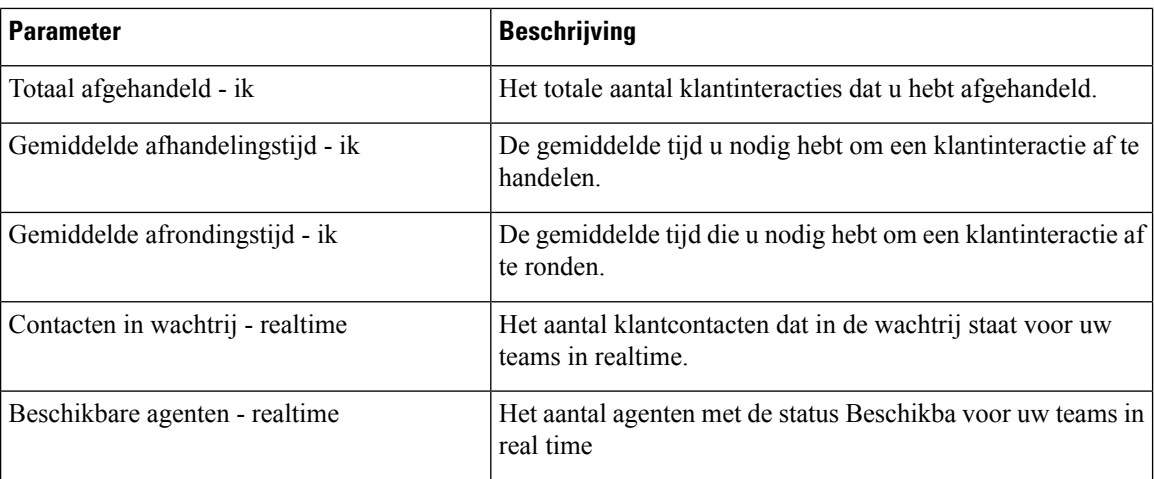

### **Statistieken agent - historisch**

Het rapport Agentstatistieken - historisch geeft uw historische statistieken weer.

Kies de opties in de vervolgkeuzelijst **Interval** of **Duur** om het rapport te filteren.

De Agent Desktop behoudt uw filterselecties ook wanneer u zich afmeldt of de browser vernieuwt of opnieuw laadt. Als u de filters op de standaardwaarde wilt instellen, klikt u op de koppeling **Filters opnieuw instellen**.

De koppeling **Filters opnieuw instellen** wordt weergegeven wanneer u de standaardwaarde in een vervolgkeuzelijst wijzigt om het rapport te filteren. **Opmerking**

De opties die worden weergegeven in de vervolgkeuzelijst **Interval**, zijn afhankelijk van de geselecteerde **Duur**. Als de geselecteerde **Duur** bijvoorbeeld *Laatste 7 dagen* is, worden in de vervolgkeuzelijst **Interval** de volgende opties weergegeven:

- 30 minuten
- Per uur
- Dagelijks (standaard)

Kies uit de volgende opties in de vervolgkeuzelijst **Duur**:

- Vandaag
- Gisteren
- Deze week
- Vorige week
- Laatste 7 dagen (standaard)
- Deze maand
- Vorige maand

П

• Dit jaar

In de volgende tabel wordt de vervolgkeuzelijst **Interval** weergegeven, afhankelijk van de geselecteerde **Duur**.

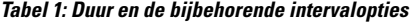

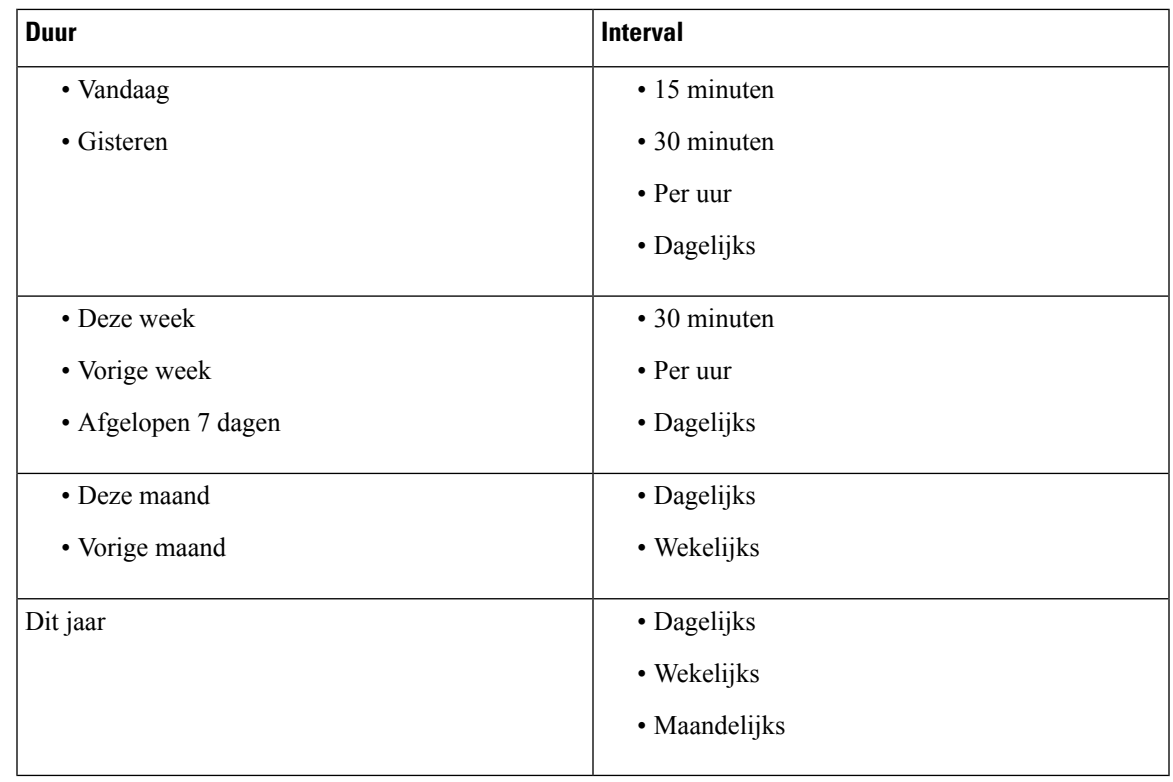

**Opmerking** Als u de weergegeven gegevens handmatig wilt vernieuwen, klikt u op het pictogram  $\circ$  (Vernieuwen).

Het rapport Historische statistieken wordt weergegeven als een grafische weergave van de gegevens in het gedeelte **Grafiek agentstatistieken** en het overzicht van het rapport in het gedeelte **Gedetailleerd overzicht** van de tabel.

Als u het rapport wilt weergeven in de Cisco Webex Contact Center Analyzer, klikt u op het pictogram **Starten** dat wordt weergegeven aan de rechterkant van de **Grafiekagentstatistieken**of het **Gedetailleerde overzicht**.

**Opmerking** U moet gemachtigd zijn om toegang te hebben tot de Cisco Webex Contact Center Analyzer.

Hieronder ziet u de parameters die worden weergegeven in de tabel **Gedetailleerd overzicht** van het rapport Agentstatistieken - historisch:

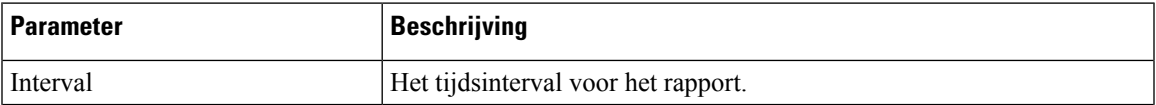

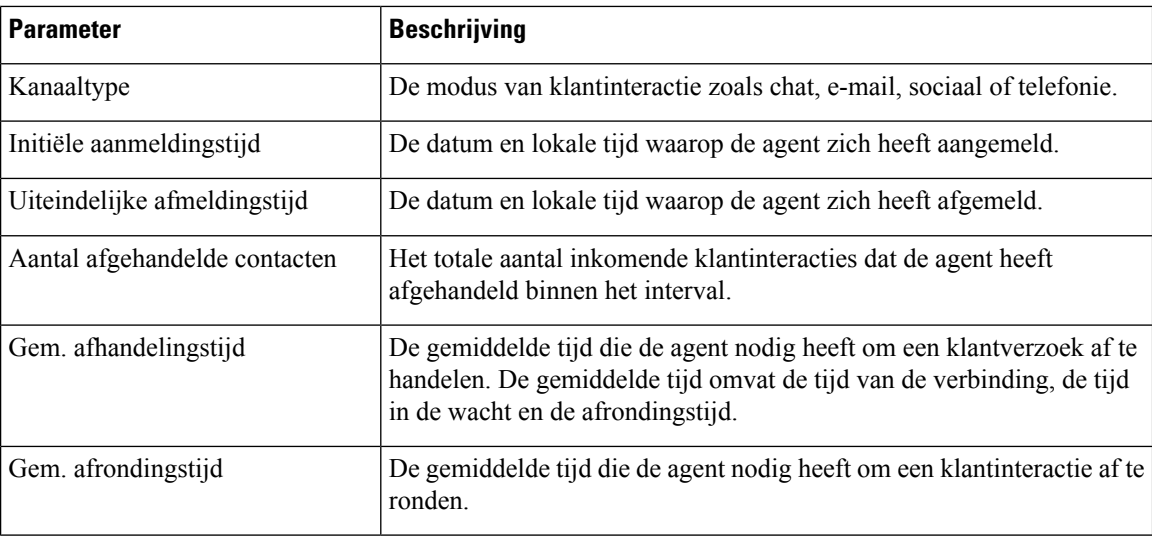

Het overzicht van het rapport wordt weergegeven aan het einde van het gedeelte **Gedetailleerd overzicht** van de tabel.

### **Agentstatistieken - realtime**

Het rapport Agentstatistieken - realtime geeft uw statistische gegevens weer in real time.

**Opmerking** Als u de weergegeven gegevens handmatig wilt vernieuwen, klikt u op het pictogram  $\circlearrowright$  (Vernieuwen).

Uw rapport met realtime statistieken wordt weergegeven als een grafische weergave van gegevens in de **Grafiek agentstatistieken - realtime** en het overzicht van het rapport in de tabel **Gedetailleerd overzicht**.

Als u het rapport wilt weergeven in de Cisco Webex Contact Center Analyzer, klikt u op het pictogram **Starten** dat wordt weergegeven aan de rechterkant van de **Grafiekagentstatistieken- realtime** of het **Gedetailleerde overzicht**.

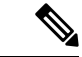

**Opmerking** U moet gemachtigd zijn om toegang te hebben tot de Cisco Webex Contact Center Analyzer.

Hieronder ziet u de parameters die worden weergegeven in de tabel **Gedetailleerd overzicht** van het rapport Agentstatistieken - realtime:

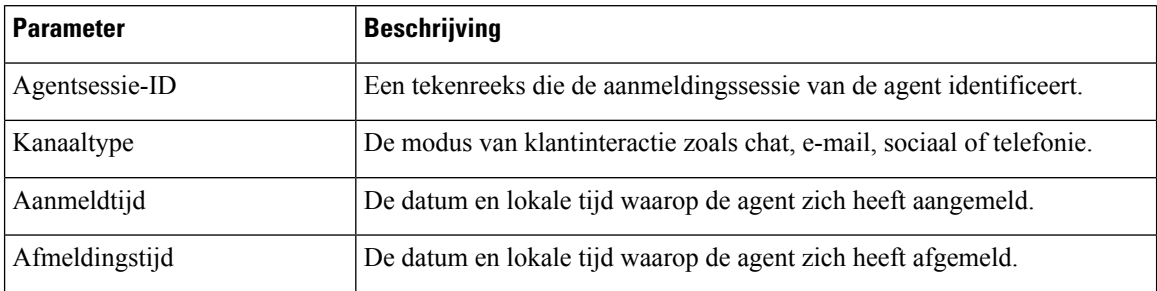

П

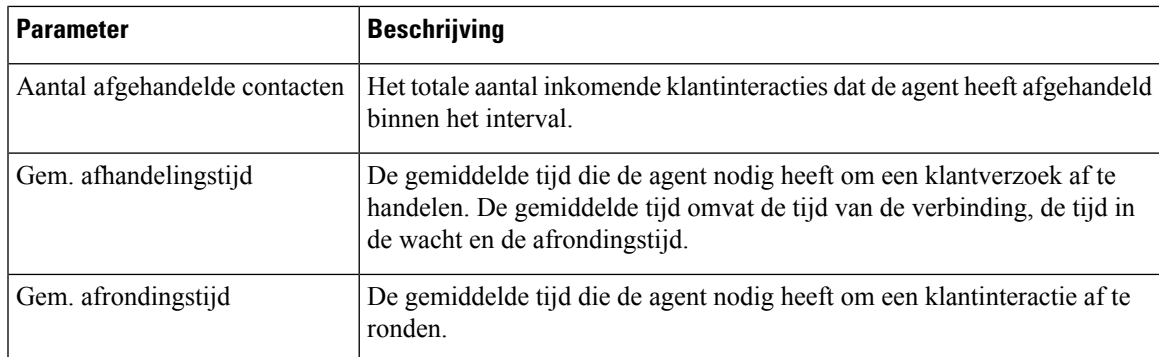

Het overzicht van het rapport wordt weergegeven aan het einde van het gedeelte **Gedetailleerd overzicht** van de tabel.

# **Agentstatistieken per status - historisch**

In het rapport Agentstatistieken per status - historisch worden de statistieken voor de activiteit weergegeven op basis van uw status.

Kies de opties in de vervolgkeuzelijst **Interval** of **Duur** om het rapport te filteren.

De Agent Desktop behoudt uw filterselecties ook wanneer u zich afmeldt of de browser vernieuwt of opnieuw laadt. Als u de filters op de standaardwaarde wilt instellen, klikt u op de koppeling **Filters opnieuw instellen**.

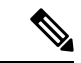

De koppeling **Filters opnieuw instellen** wordt weergegeven wanneer u de standaardwaarde in een vervolgkeuzelijst wijzigt om het rapport te filteren. **Opmerking**

De opties die worden weergegeven in de vervolgkeuzelijst **Interval**, zijn afhankelijk van de geselecteerde **Duur**. Als de geselecteerde **Duur** bijvoorbeeld *Laatste 7 dagen* is, worden in de vervolgkeuzelijst **Interval** de volgende opties weergegeven:

- 30 minuten
- Per uur
- Dagelijks (standaard)

Kies uit de volgende opties in de vervolgkeuzelijst **Duur**:

- Vandaag
- Gisteren
- Deze week
- Vorige week
- Laatste 7 dagen (standaard)
- Deze maand
- Vorige maand
- Dit jaar

Zie Tabel 1: Duur en de bijbehorende intervalopties voor meer informatie.

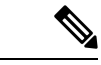

**Opmerking** Als u de weergegeven gegevens handmatig wilt vernieuwen, klikt u op het pictogram  $\circ$  (Vernieuwen).

Het rapport met historische statistieken wordt weergegeven als een grafische weergave van gegevens in de **Grafiek agentstatistieken per status** en het overzicht van het rapport in de tabel **Gedetailleerde statusoverzicht**.

Als u het rapport wilt weergeven in de Cisco Webex Contact Center Analyzer, klikt u op het pictogram **Starten** dat wordt weergegeven aan de rechterkant van de **Grafiekagentstatistiekenper status** of het **Gedetailleerde statusoverzicht**.

$$
\theta
$$

**Opmerking** U moet gemachtigd zijn om toegang te hebben tot de Cisco Webex Contact Center Analyzer.

Hieronder ziet u de parameters die worden weergegeven in de sectietabel **Gedetailleerd statusoverzicht** van het rapport Agentstatistieken per status - historisch:

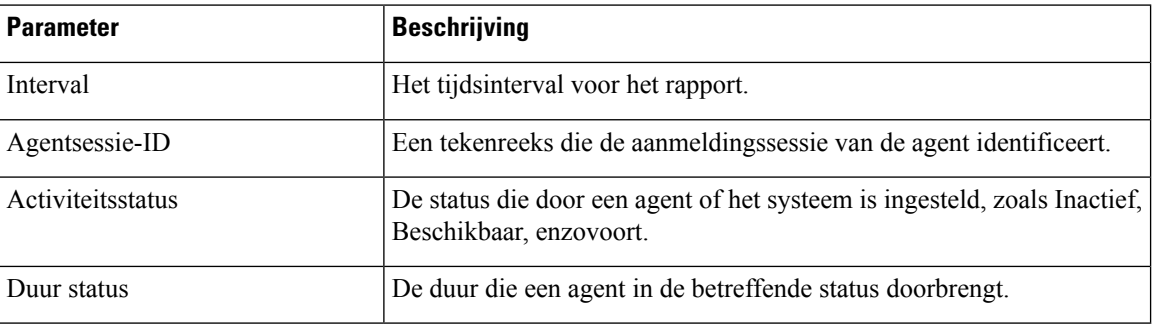

Het overzicht van het rapport wordt weergegeven aan het einde van het gedeelte **Gedetailleerd overzicht** van de tabel.

### **Agentstatistieken per status - realtime**

Het rapport Agentstatistieken per status - realtime bevat de statistische gegevens voor de activiteit op basis van uw statussen in real time.

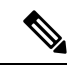

**Opmerking** Als u de weergegeven gegevens handmatig wilt vernieuwen, klikt u op het pictogram  $\circlearrowright$  (Vernieuwen).

Het rapport met realtime statistieken wordt weergegeven als een grafische weergave van gegevens in de **Grafiek agentstatistieken per status** en het overzicht van het rapport in de tabel **Gedetailleerd statusoverzicht**.

Als u het rapport wilt weergeven in de Cisco Webex Contact Center Analyzer, klikt u op het pictogram **Starten** dat wordt weergegeven aan de rechterkant van de **Grafiekagentstatistiekenper status** of het **Gedetailleerde statusoverzicht**.

Ш

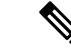

**Opmerking** U moet gemachtigd zijn om toegang te hebben tot de Cisco Webex Contact Center Analyzer.

Hieronder ziet u de parameters die worden weergegeven in de tabel **Gedetailleerd statusoverzicht** van het rapport Agentstatistieken per status - realtime:

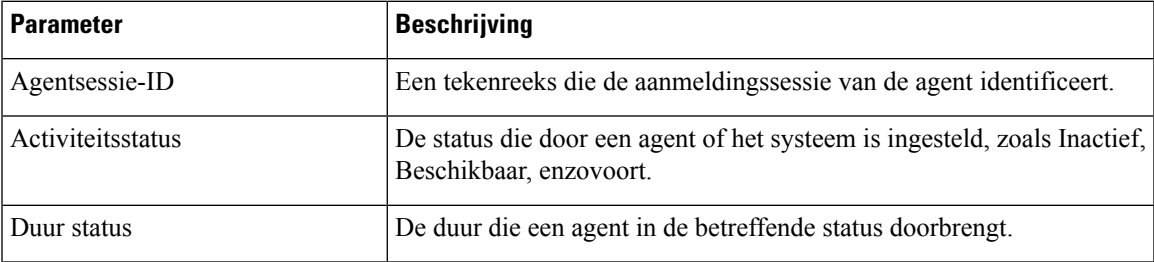

Het overzicht van het rapport wordt weergegeven aan het einde van het gedeelte **Gedetailleerd overzicht** van de tabel.

### **Teamstatistieken - historisch**

In het rapport Teamstatistieken - historisch worden de historische gegevens weergegeven van alle teams waaraan u bent toegewezen.

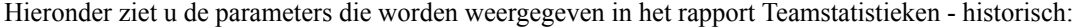

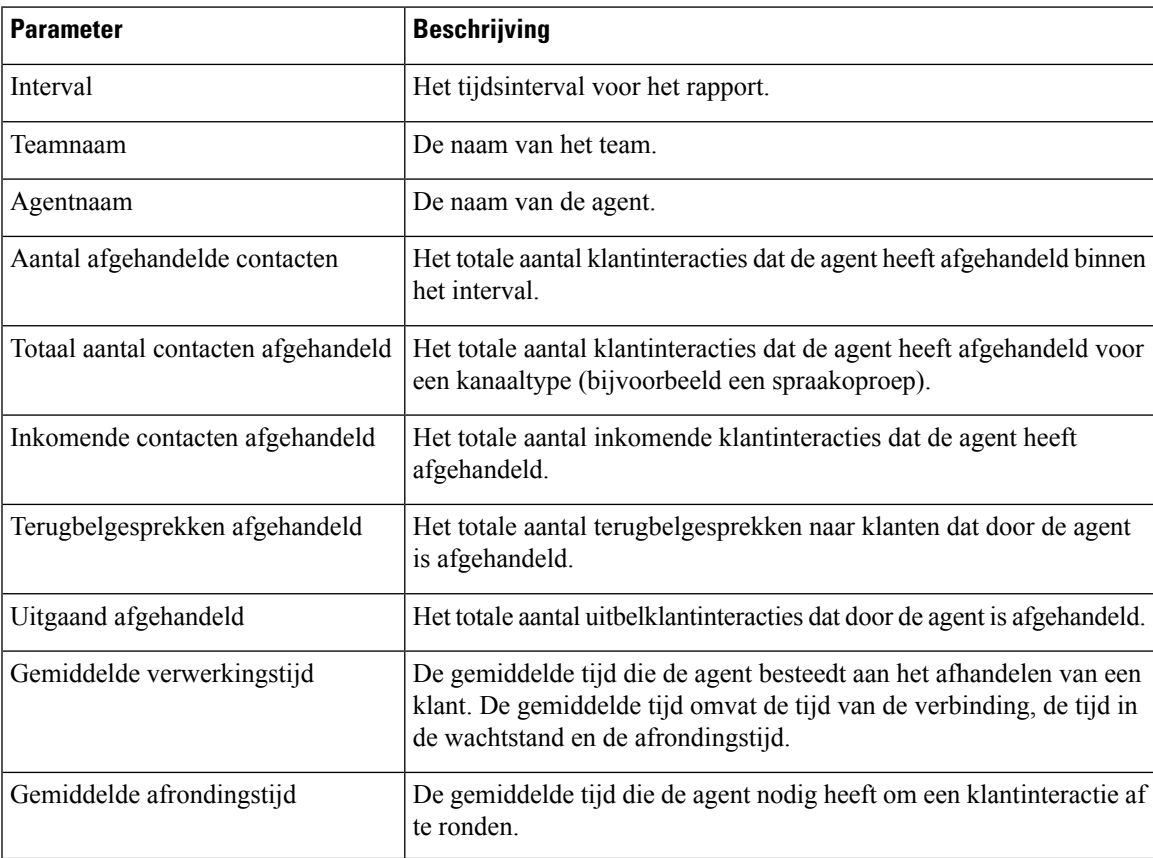

Het overzicht van het rapport wordt weergegeven aan het einde van de tabel.

### **Teamstatistieken - realtime**

In het rapport Teamstatistieken - realtime worden de realtime statistieken weergegeven van alle teams waaraan u bent toegewezen.

Hieronder ziet u de parameters die worden weergegeven in het rapport Teamstatistieken - realtime:

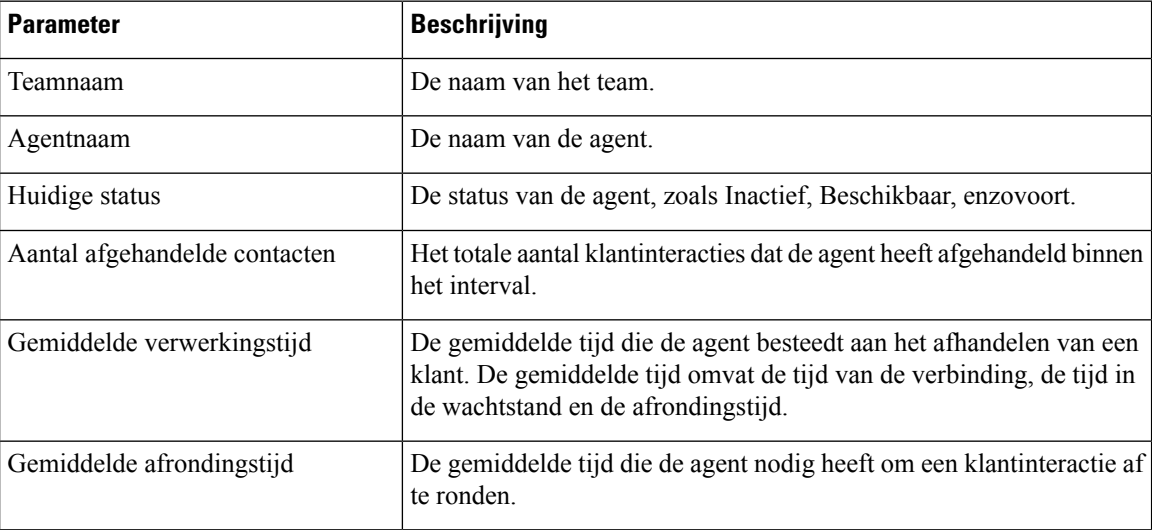

Het overzicht van het rapport wordt weergegeven aan het einde van de tabel.

# **Wachtrijstatistieken - historisch**

In het rapport Wachtrijstatistieken - historisch worden de historische statistieken weergegeven voor alle wachtrijen waaraan u bent toegewezen.

Hieronder ziet u de parameters die worden weergegeven in het rapport Wachtrijstatistieken - historisch:

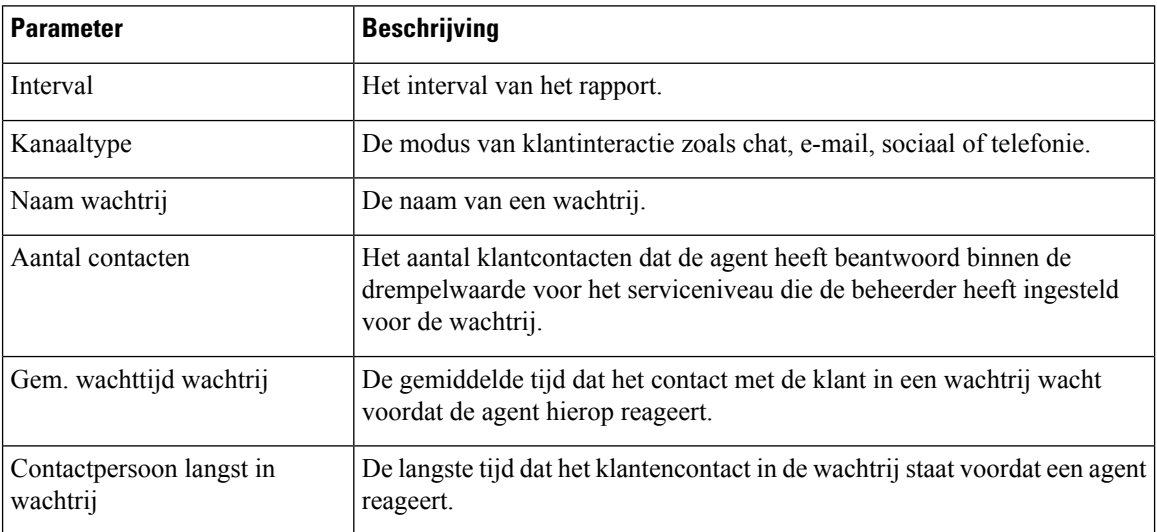

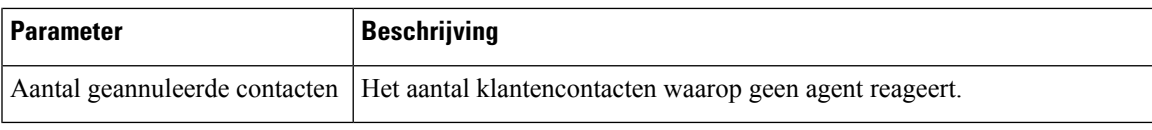

Het overzicht van het rapport wordt weergegeven aan het einde van de tabel.

# **Rapport Wachtrijstatistieken - realtime**

In het rapport Wachtrijstatistieken - realtime worden realtime statistieken weergegeven voor alle wachtrijen waaraan u bent toegewezen.

Hieronder ziet u de parameters die worden weergegeven in het rapport Wachtrijstatistieken - realtime:

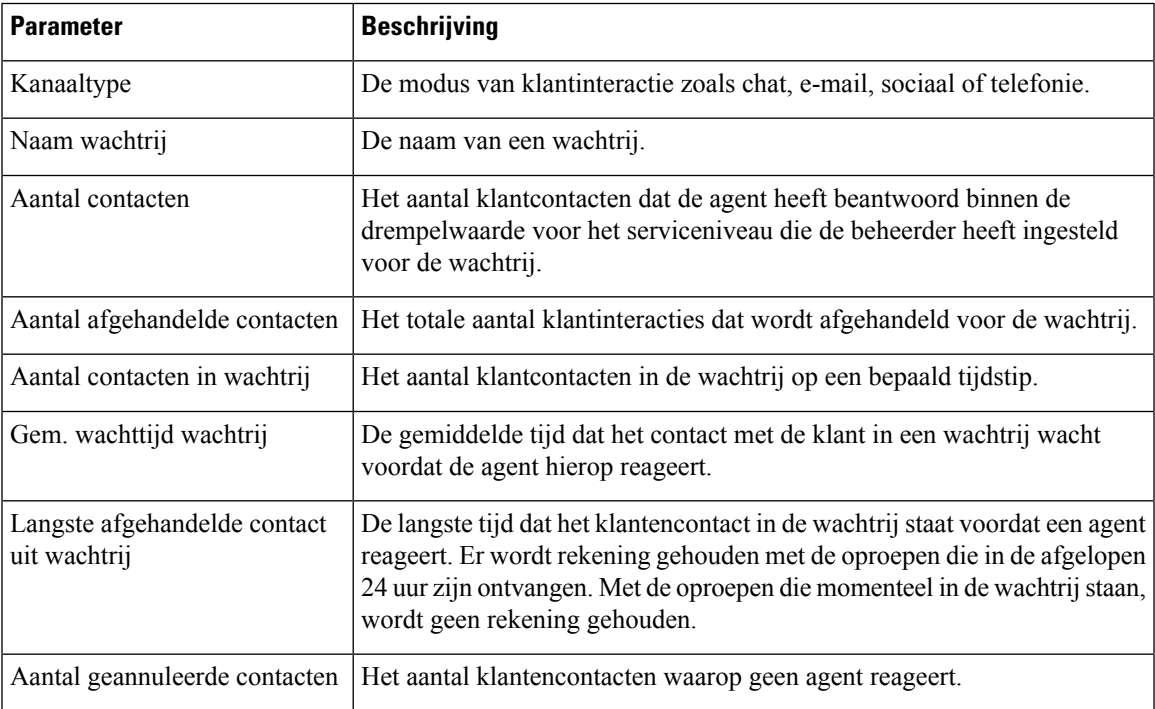

Het overzicht van het rapport wordt weergegeven aan het einde van de tabel.

# **Uitbelstatistieken agent - historisch**

In het rapport Agent uitbelstatistieken - historisch worden de historische statistische gegevens weergegeven voor de uitbelgesprekken die door een agent zijn gevoerd.

Hieronder ziet u de parameters die worden weergegeven in het rapport Agent uitbelstatistieken - historisch:

![](_page_10_Picture_651.jpeg)

![](_page_11_Picture_699.jpeg)

Het overzicht van het rapport wordt weergegeven aan het einde van de tabel.

### **Agent uitbeltatistieken - realtime**

In het rapport Agent uitbelstatistieken - realtime worden de realtime statistieken weergegeven voor de uitbelgesprekken die door een agent zijn gevoerd.

![](_page_11_Picture_700.jpeg)

Hieronder ziet u de parameters die worden weergegeven in het rapport Agent uitbelstatistieken - realtime:

I

![](_page_12_Picture_215.jpeg)

Het overzicht van het rapport wordt weergegeven aan het einde van de tabel.

 $\mathbf I$ 

### Over de vertaling

Cisco biedt voor sommige gebieden lokalisatie aan voor deze content. De vertalingen worden echter alleen aangeboden ter informatie. Als er sprake is van inconsistentie, heeft de Engelse versie van de content de voorkeur.